# **Oracle® Database**

Release Notes

11*g* Release 2 (11.2) for HP-UX

#### **E23561-04**

November 2011

This document contains important information that was not included in the platform-specific or product-specific documentation for this release. This document supplements *Oracle Database Readme*.

This document may be updated after it is released. To check for updates to this document and to view other Oracle documentation, refer to the Documentation section on the Oracle Technology Network (OTN) Web site:

<http://www.oracle.com/technetwork/indexes/documentation/index.html>

This document contains the following topics:

- [Certification Information](#page-0-1)
- **[Latest Upgrade Information](#page-0-0)**
- [Unsupported Products](#page-1-1)
- [Content Specific to Oracle Database 11g Release 2 \(11.2.0.1\)](#page-1-0)
- [Content Specific to Oracle Database 11g Release 2 \(11.2.0.2\)](#page-3-0)
- [Content Specific to Oracle Database 11g Release 2 \(11.2.0.3\)](#page-6-0)
- [Documentation Accessibility](#page-9-0)

# <span id="page-0-1"></span>**1 Certification Information**

The latest certification information for Oracle Database 11*g* Release 2 (11.2) is available on My Oracle Support (formerly Oracle*MetaLink*) at:

https://support.oracle.com

#### **Bash Support**

Bash is not supported on HP-UX Itanium.

# <span id="page-0-0"></span>**2 Latest Upgrade Information**

For late-breaking updates and best practices about preupgrade, postupgrade, compatibility, and interoperability discussions, refer to Note 785351.1 on My Oracle Support (formerly Oracle*MetaLink*) that links to the "Oracle 11gR2 Upgrade Companion" page.

https://support.oracle.com

# ORACLE®

# <span id="page-1-1"></span>**3 Unsupported Products**

A list of unavailable features and products is available in Section 2, "Features Not Available or Restricted in This Release," in *Oracle Database Readme*.

In addition to the items listed in Section 2, "Features Not Available or Restricted in This Release," in *Oracle Database Readme*, the following products or features are not supported:

- Oracle ACFS replication and tagging
- Oracle ACFS security and encryption

## **Database Smart Flash Cache Support**

Database Smart Flash Cache is supported on Oracle Solaris and Oracle Linux only. For release 11.2.0.1 on Oracle Linux, you must install the 8974084 patch.

## **Oracle Automatic Storage Management Dynamic Volume Manager Support**

Oracle ACFS and Oracle ADVM are not supported.

## **Oracle ODBC Driver Support**

Oracle ODBC driver is not supported on HP-UX PA-RISC.

## **ASMLIB Support**

ASMLIB is not supported on HP-UX.

# <span id="page-1-0"></span>**4 Content Specific to Oracle Database 11***g* **Release 2 (11.2.0.1)**

The following content is specific to release 11.2.0.1:

- [Preinstallation Requirements for Release 11.2.0.1](#page-1-2)
- [Installation, Configuration, and Upgrade Issues for Release 11.2.0.1](#page-1-3)
- [Other Known Issues for Release 11.2.0.1](#page-2-0)

## <span id="page-1-2"></span>**4.1 Preinstallation Requirements for Release 11.2.0.1**

Refer to the installation guides for the preinstallation requirements.

## <span id="page-1-3"></span>**4.2 Installation, Configuration, and Upgrade Issues for Release 11.2.0.1**

Review the following sections for information about issues that affect Oracle Database installation, configuration, and upgrade:

Oracle Automatic Storage Management Configuration Assistant Fails While [Installing Oracle Grid Infrastructure on a Standalone Server](#page-1-4)

## <span id="page-1-4"></span>**4.2.1 Oracle Automatic Storage Management Configuration Assistant Fails While Installing Oracle Grid Infrastructure on a Standalone Server**

If ASM\_DISKSTRING attribute is set to the default empty "" string and if there is more than one path to the disk, then Oracle Automatic Storage Management fails to detect the disks while installing Oracle Grid Infrastructure on a standalone server. The following error message appears:

ORA-15020: discovered duplicate ASM disk "HPISIHA\_0000"

## **Workaround:**

Use the command srvctl modify asm -d *diskstring* to set the ASM\_DISKSTRING attribute to a valid directory path. You may also change the permission on the directory path of the devices in such a way that all the disks are accessed from the same directory path.

This issue is tracked with Oracle bug 9117353.

## <span id="page-2-0"></span>**4.3 Other Known Issues for Release 11.2.0.1**

The following section contains information about issues related to Oracle Database 11*g* and associated products:

- [Help Files Translation Issue for Spanish and French](#page-2-2)
- **[Incorrect Reverse Ping Command from Oracle Management Service](#page-2-1)**
- [Help Pages Fail to Load for Oracle Database Client \(32-Bit\)](#page-2-3)
- **[SQL Developer Fails to Start](#page-3-1)**

## <span id="page-2-2"></span>**4.3.1 Help Files Translation Issue for Spanish and French**

Oracle Universal Installer does not copy the translated help files to Oracle home directory when you select the Spanish or French language.

#### **Workaround:**

On the Select Product Languages page, select both the Latin American Spanish and Spanish to get the help files translated in Spanish; and select both the Canadian French and French for the translated help files in French.

This issue is tracked with Oracle bug 9147106.

## <span id="page-2-1"></span>**4.3.2 Incorrect Reverse Ping Command from Oracle Management Service**

Oracle Management Service provides incorrect reverse ping command with Oracle Enterprise Manager Database Control. The emoms.properties file shows:

emdrep.ping.pingCommand=/usr/sbin/ping <hostname>

## **Workaround:**

Change the property in the emoms.properties file to:

emdrep.ping.pingCommand=/usr/sbin/ping <hostname> -n 3 -m 30

**Note:** On all the computers using IPv6, you must specify ping6 command (or an equivalent IPv6 command) instead of ping command.

This issue is tracked with Oracle bug 9211800.

## <span id="page-2-3"></span>**4.3.3 Help Pages Fail to Load for Oracle Database Client (32-Bit)**

Oracle Universal Installer does not find the clientinstaller\_help.map file and fails to load the help pages for locales other than English.

## **Workaround:**

Set LANG=C before running Oracle Universal Installer. This changes the installer locale to English and the help content is available.

This issue is tracked with Oracle bug 9474214.

## <span id="page-3-1"></span>**4.3.4 SQL Developer Fails to Start**

After you install the Oracle Database, the SQL Developer might fail to start and the following error message appears:

/bin/bash: bad interpreter: No such file or directory

#### **Workaround:**

Open the sqldeveloper.sh file in a text editor and change #!/bin/bash to the actual location of Bash. For example:

#!/usr/local/bin/bash

This issue is tracked with Oracle bug 9335876.

# <span id="page-3-0"></span>**5 Content Specific to Oracle Database 11***g* **Release 2 (11.2.0.2)**

The following content is specific to release 11.2.0.2:

- [Preinstallation Requirements for Release 11.2.0.2](#page-3-2)
- [Installation, Configuration, and Upgrade Issues for Release 11.2.0.2](#page-3-3)
- [Other Known Issues for Release 11.2.0.2](#page-5-0)

## <span id="page-3-2"></span>**5.1 Preinstallation Requirements for Release 11.2.0.2**

Refer to the installation guides for the preinstallation requirements.

## <span id="page-3-3"></span>**5.2 Installation, Configuration, and Upgrade Issues for Release 11.2.0.2**

Review the following sections for information about issues that affect Oracle Database installation, configuration, and upgrade:

- [Relinking Fails on 32-Bit Client Installations](#page-3-4)
- [Logical Volume Manager Issue](#page-4-0)
- [Owner and Group Permissions Issue with Database Upgrade](#page-4-1)
- [Network Connection Issue Between Nodes in a Cluster](#page-5-2)
- [Performance Statistics Issue with Oracle Enterprise Manager Database Control](#page-5-1)

## <span id="page-3-4"></span>**5.2.1 Relinking Fails on 32-Bit Client Installations**

Relinking fails on 32-bit client installations because the relink script tries to load 64-bit libraries.

#### **Workaround:**

After installation, manually remove the -d64 flag from JRE\_MEMORY\_OPTIONS in the \$ORACLE\_HOME/oui/oraparam.ini file.

This issue is tracked with Oracle bug 10027801.

## <span id="page-4-0"></span>**5.2.2 Logical Volume Manager Issue**

Oracle Automatic Storage Management Configuration Assistant attempts to filter out disks that are in use by the operating system's logical volume manager (LVM). The mechanism used to check the character device files from their default location, /dev/rdisk/\*, may fail if the Oracle grid user does not have read permissions on the corresponding block device. In rare cases, that failure can result in Automatic Storage Management Configuration Assistant creating an Oracle ASM disk group on top of an existing LVM volume group, corrupting the LVM content.

**Note:** There is no risk of this failure if the character device files referenced by Oracle ASM have been created in an alternate location. For example:

/gridbase/asmdisks

#### **Workaround:**

On servers where the system administrator has explicitly granted read/write access to any /dev/rdisk/\* files for use by Oracle ASM, enable read permissions on the corresponding block device. The ownership of the block device need not be changed. For example, if disk11 is available to Oracle ASM, a listing of the device files for that disk usually shows the following:

\$ ls -l /dev/\*disk/disk11 brw-r----- 1 bin sys 5 0x000001 Apr 21 2009 /dev/disk/disk11 crw-rw---- 1 grid oinstall 132 0x00001c Apr 21 2009 /dev/rdisk/disk11

As the root user, enable read access to the block device with the following command:

chmod a+r /dev/disk/disk11

#### This results in:

\$ ls –l /dev/\*disk/disk11

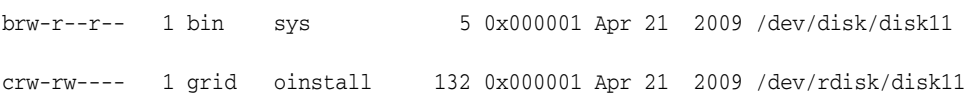

This issue is tracked with Oracle bug 9956769.

#### <span id="page-4-1"></span>**5.2.3 Owner and Group Permissions Issue with Database Upgrade**

When you upgrade from Oracle Database release 10.x or 11.1 to 11.2 release using the Oracle ASM discovery path, /dev/rdsk/\* as default, ensure that the corresponding /dev/rdisk\* disks use the same owners and group permissions as the legacy device special file, /dev/rdsk/\* disks. Otherwise, the database may fail to start.

Run the following command to map the legacy device special file disks and persistent device special file disks:

ioscan -m dsf

Based on the mapping result, change the permissions in the corresponding persistent device special file disks.

This issue is tracked with Oracle bug 10148343.

## <span id="page-5-2"></span>**5.2.4 Network Connection Issue Between Nodes in a Cluster**

When installing Oracle Grid Infrastructure for a Cluster, the root.sh script fails on the second node with the following errors in the ocssd.log:

CSSD][105]clssnmLocalJoinEvent: takeover aborted due to cluster member node found on disk CRS-5818:Aborted command 'start for resource: ora.cssd 1 1' for resource 'ora.cssd'

#### **Solution:**

Servers with the latest 10 Gigabit Ethernet adapter require revision B.11.31.1009.01 or later of the 10GigEthr-02 software bundle.

Run swlist 10GigEthr-02 command to identify the current version on your HP server. If it is older than the above mentioned version, then enter 10GigEthr-02 in the Search field and download the latest software from the HP site:

https://h20392.www2.hp.com/portal/swdepot/index.do

This issue is tracked with Oracle bug 10175794.

## <span id="page-5-1"></span>**5.2.5 Performance Statistics Issue with Oracle Enterprise Manager Database Control**

The summary chart on the Oracle Enterprise Manager Cluster Performance page does not show any data.

#### **Workaround:**

Perform the following steps:

- **1.** Stop Oracle Enterprise Manager Database Control.
- **2.** Add the following to the properties file, \$ORACLE\_HOME/*host\_ dbuniquename*/sysman/config/emoms.properties:

oracle.sysman.db.rac.useRemoteCollection=false

**3.** Restart the Oracle Enterprise Manager Database Control.

This issue is tracked with Oracle bug 10129539.

## <span id="page-5-0"></span>**5.3 Other Known Issues for Release 11.2.0.2**

The following section contains information about issues related to Oracle Database 11*g* and associated products:

**[SQL Developer Fails to Start](#page-5-3)** 

## <span id="page-5-3"></span>**5.3.1 SQL Developer Fails to Start**

After you install the Oracle Database, the SQL Developer might fail to start and the following error message appears:

/bin/bash: bad interpreter: No such file or directory

#### **Workaround:**

Open the sqldeveloper.sh file in a text editor and change #!/bin/bash to the actual location of Bash. For example:

#!/usr/local/bin/bash

This issue is tracked with Oracle bug 9335876.

# <span id="page-6-0"></span>**6 Content Specific to Oracle Database 11***g* **Release 2 (11.2.0.3)**

The following content is specific to release 11.2.0.3:

- [Preinstallation Requirements for Release 11.2.0.3](#page-6-1)
- [Installation, Configuration, and Upgrade Issues for Release 11.2.0.3](#page-6-2)
- [Other Known Issues for Release 11.2.0.3](#page-9-1)

# <span id="page-6-1"></span>**6.1 Preinstallation Requirements for Release 11.2.0.3**

Refer to the installation guides for the preinstallation requirements.

## <span id="page-6-2"></span>**6.2 Installation, Configuration, and Upgrade Issues for Release 11.2.0.3**

Review the following sections for information about issues that affect Oracle Database installation, configuration, and upgrade:

- **[SEMMNU Kernel Parameter Issue During Oracle Grid Infrastructure Installation](#page-6-3)**
- [Oracle Grid Infrastructure Upgrade Fails with Oracle ASM Upgrade](#page-6-4)
- [Permission Issues with Oracle Cluster Registry](#page-7-0)
- [Fixup Script Does Not Set maxssiz\\_64bit Kernel Parameter](#page-7-1)
- [Fixup Script Does Not Set shmmni and shmseg Kernel Parameters](#page-7-2)
- [OC4J Error After Upgrading Oracle Grid Infrastructure to 11.2.0.3 Release](#page-7-3)
- [Automatic SSH Configuration Issue for HP-UX](#page-8-0)
- [Network Connection Issue Between Nodes in a Cluster](#page-8-1)

## <span id="page-6-3"></span>**6.2.1 SEMMNU Kernel Parameter Issue During Oracle Grid Infrastructure Installation**

During an Oracle Grid Infrastructure installation, if you are prompted to run the runfixup.sh script to adjust the value of the SEMMNU kernel parameter, you might see the following error message:

NOTE: The requested changes could not be applied to the currently running system, for the following reasons: - The tunable 'semmnu' cannot be changed without a reboot. \* The requested changes have been saved, and will take effect at next boot.

## **Workaround:**

Set the value of SEMMNU to an appropriate value before installation, or ignore the error message and continue the installation. After the installation completes, restart the server to implement the kernel parameter change.

This issue is tracked with Oracle bug 12811986.

## <span id="page-6-4"></span>**6.2.2 Oracle Grid Infrastructure Upgrade Fails with Oracle ASM Upgrade**

When attempting to upgrade to Oracle Grid Infrastructure 11.2.0.2 or 11.2.0.3 from Oracle ASM from version 11.1.0.7, if you choose to upgrade Oracle ASM during the Oracle Grid Infrastructure upgrade and the Oracle ASM 11.1.0.7 installation is owned by a different user than the Oracle Clusterware installation, the upgrade fails.

## **Workaround:**

Change the working path to the new Grid Infrastructure home created by the upgrade attempt.

Run the following command to manually upgrade the Oracle ASM installation:

*Grid\_home\_for\_11\_2*/bin/asmca

This issue is tracked with Oracle bug 12741662.

## <span id="page-7-0"></span>**6.2.3 Permission Issues with Oracle Cluster Registry**

When the Cluster Verification Utility performs the OCR Integrity check, the sharedness check might fail due to the user not having the permission to access the device used for the Oracle Cluster Registry. The error might look similar to the following:

PRVF-4172 : Check of OCR device "*device\_used\_for\_OCR*" for sharedness failed Could not find the storage

#### **Workaround:**

Check the permissions of the device identified in the error message, *device\_used\_for\_ OCR*. While logged in as the root user, grant the user permission to access the device.

This issue is tracked with Oracle bug 10064738.

#### <span id="page-7-1"></span>**6.2.4 Fixup Script Does Not Set maxssiz\_64bit Kernel Parameter**

The fixup.sh script does not set the kernel parameter, maxssiz\_64bit, to a minimum value required for the successful database installation.

#### **Workaround:**

Run the following command as the root user to tune the parameter:

# /usr/sbin/kctune maxssiz\_64bit=1073741824

This issue is tracked with Oracle bug 12746701.

## <span id="page-7-2"></span>**6.2.5 Fixup Script Does Not Set shmmni and shmseg Kernel Parameters**

The fixup.sh script does not set the kernel parameters, shmmni and shmseg, to a minimum value required for the successful database installation.

#### **Workaround:**

Run the following commands as the root user to tune the parameters:

```
# /usr/sbin/kctune shmmni=4096
# /usr/sbin/kctune shmseg=512
```
This issue is tracked with Oracle bug 12739313.

## <span id="page-7-3"></span>**6.2.6 OC4J Error After Upgrading Oracle Grid Infrastructure to 11.2.0.3 Release**

OC4J may remain enabled causing an error after you upgrade Oracle Grid Infrastructure to 11.2.0.3 release. The rootupgrade.sh log file shows the following error message:

PRKO-2116: OC4J is already enabled.

#### **Workaround:**

Use the following procedure to disable and stop the OC4J resource:

**1.** While the Oracle Clusterware stack is running, enter the following command:

\$ srvctl config oc4j

If the output of this command shows that OC4J is enabled, then enter the following command to disable OC4J:

\$ srvctl disable oc4j

**2.** Run the following command to check if OC4J is running:

\$ srvctl status oc4j

**3.** If the output of the command in the earlier step shows that OC4J is running, then stop OC4J as follows:

\$ srvctl stop oc4j

**4.** Confirm that the OC4J resource is no longer running by entering the following command:

\$ srvctl status oc4j

This issue is tracked with Oracle bug 12845598.

#### <span id="page-8-0"></span>**6.2.7 Automatic SSH Configuration Issue for HP-UX**

Automatic SSH configuration is not available at the time of this release due to an issue with the installer.

#### **Workaround:**

Perform manual SSH configuration as described in section "D.1 Configuring SSH Manually on All Cluster Nodes" in *Oracle Grid Infrastructure Installation Guide for HP-UX*.

This issue is tracked with Oracle bug 9979216.

#### <span id="page-8-1"></span>**6.2.8 Network Connection Issue Between Nodes in a Cluster**

When installing Oracle Grid Infrastructure for a Cluster, the root. sh script fails on the second node with the following errors in the ocssd.log:

CSSD][105]clssnmLocalJoinEvent: takeover aborted due to cluster member node found on disk

CRS-5818:Aborted command 'start for resource: ora.cssd 1 1' for resource 'ora.cssd'

#### **Solution:**

Servers with the latest 10 Gigabit Ethernet adapter require revision B.11.31.1009.01 or later of the 10GigEthr-02 software bundle.

Run swlist 10GigEthr-02 command to identify the current version on your HP server. If it is older than the above mentioned version, then enter 10GigEthr-02 in the Search field and download the latest software from the HP site:

https://h20392.www2.hp.com/portal/swdepot/index.do

This issue is tracked with Oracle bug 10175794.

## <span id="page-9-1"></span>**6.3 Other Known Issues for Release 11.2.0.3**

No known issues at this time.

# <span id="page-9-0"></span>**7 Documentation Accessibility**

For information about Oracle's commitment to accessibility, visit the Oracle Accessibility Program website at http://www.oracle.com/pls/topic/lookup?ctx=acc&id=docacc.

#### **Access to Oracle Support**

Oracle customers have access to electronic support through My Oracle Support. For information, visit http://www.oracle.com/pls/topic/lookup?ctx=acc&id=info or visit http://www.oracle.com/pls/topic/lookup?ctx=acc&id=trs if you are hearing impaired.

If this is software or related documentation that is delivered to the U.S. Government or anyone licensing it on behalf of the U.S. Government, the following notice is applicable:

U.S. GOVERNMENT RIGHTS Programs, software, databases, and related documentation and technical data delivered to U.S. Government customers are "commercial computer software" or "commercial technical data" pursuant to the applicable Federal Acquisition Regulation and<br>agency-specific supplemental regulations. As such, the use, duplication, disclosure, and license terms set forth in the applicable Government contract, and, to the extent applicable by the terms of the Government contract, the additional rights set forth in FAR 52.227-19, Commercial Computer Software License (December 2007). Oracle America, Inc., 500 Oracle Parkway, Redwood City, CA 94065.

This software or hardware is developed for general use in a variety of information management applications. It is not developed or intended for use in any inherently dangerous applications, including applications that may create a risk of personal injury. If you use this software or hardware in dangerous applications, then you shall be responsible to take all appropriate fail-safe, backup, redundancy, and other measures to ensure its safe use. Oracle Corporation and its affiliates disclaim any liability for any damages caused by use of this software or hardware in dangerous applications.

Oracle and Java are registered trademarks of Oracle and/or its affiliates. Other names may be trademarks of their respective owners.

Intel and Intel Xeon are trademarks or registered trademarks of Intel Corporation. All SPARC trademarks are used under license and are trademarks or registered trademarks of SPARC International, Inc. AMD, Opteron, the AMD logo, and the AMD Opteron logo are trademarks or registered trademarks of Advanced Micro Devices. UNIX is a registered trademark of The Open Group.

This software or hardware and documentation may provide access to or information on content, products, and services from third parties. Oracle<br>Corporation and its affiliates are not responsible for and expressly disclaim a and services. Oracle Corporation and its affiliates will not be responsible for any loss, costs, or damages incurred due to your access to or use of third-party content, products, or services.

Oracle Database Release Notes, 11*g* Release 2 (11.2) for HP-UX E23561-04

Copyright © 2011, Oracle and/or its affiliates. All rights reserved.

This software and related documentation are provided under a license agreement containing restrictions on use and disclosure and are protected by intellectual property laws. Except as expressly permitted in your license agreement or allowed by law, you may not use, copy, reproduce, translate, broadcast, modify, license, transmit, distribute, exhibit, perform, publish, or display any part, in any form, or by any means. Reverse engineering, disassembly, or decompilation of this software, unless required by law for interoperability, is prohibited.

The information contained herein is subject to change without notice and is not warranted to be error-free. If you find any errors, please report them to us in writing.